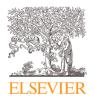

Contents lists available at ScienceDirect

# Data in Brief

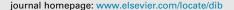

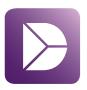

## Data Article

# An *in-silico* benchmark for the tricuspid heart valve – Geometry, finite element mesh, Abagus simulation, and result data set

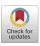

Devin W. Laurence a,\*, Chung-Hao Lee a, Emily L. Johnson b, Ming-Chen Hsu c

- <sup>a</sup> School of Aerospace and Mechanical Engineering, The University of Oklahoma, 865 Asp Ave., Felgar Hall 212, Norman, OK 73019, USA
- <sup>b</sup> Department of Aerospace and Mechanical Engineering, University of Notre Dame, Notre Dame, IN 46556, USA

## ARTICLE INFO

Article history: Received 25 August 2021 Revised 22 November 2021 Accepted 29 November 2021 Available online 2 December 2021

Keywords:
Tricuspid valve
Finite element simulations
In-Silico benchmark
Leaflet-to-leaflet contact
Material nonlinearity

#### ABSTRACT

This article provides Abaqus input files and user subroutines for performing finite element simulations of the tricuspid heart valve with an idealized geometry. Additional post-processing steps to obtain a ParaView visualization file (\*.vtk) of the deformed geometry are also provided to allow the readers to use the included ParaView state file (\*.pvsm) for customizable visualization and evaluation of the simulation results. We expect this first-of-its-kind insilico benchmark dataset will facilitate user-friendly simulations considering material nonlinearity, leaflet-to-leaflet contact, and large deformations. Additionally, the information included herein can be used to rapidly evaluate other novel in-silico approaches developed for simulating cardiac valve function. The benchmark can be expanded to consider more complex features of the tricuspid valve function, such as the dynamic annulus motion or the time-varying transvalvular pressure. Interested readers are referred to the companion article (Johnson et al., 2021) for an example application of this in-silico tool for isogeometric analysis of tricuspid valves.

E-mail addresses: dwlaur@ou.edu (D.W. Laurence), ch.lee@ou.edu (C.-H. Lee), eljohnson@nd.edu (E.L. Johnson), jmchsu@iastate.edu (M.-C. Hsu).

Social media: (D.W. Laurence)

<sup>&</sup>lt;sup>c</sup> Department of Mechanical Engineering, Iowa State University, Ames, IA 50011, USA

<sup>\*</sup> Corresponding author.

© 2021 The Authors. Published by Elsevier Inc. This is an open access article under the CC BY license (http://creativecommons.org/licenses/by/4.0/)

# Specifications Table

| Subject                        | Bioengineering                                                                     |  |
|--------------------------------|------------------------------------------------------------------------------------|--|
| Specific subject areas         | Computational Mechanics and Mechanical Engineering                                 |  |
| Type of data                   | Geometry file, finite element mesh input, user material subroutine, finite         |  |
|                                | element simulation output, post processing scripts, processed simulation results   |  |
| How data were acquired         | e acquired All simulation inputs and results were generated and produced in-house. |  |
| Data format                    | Idealized Valve Geometry (*.igs, *.3dm, *.obj)                                     |  |
|                                | Abagus Input Files – Finite Element Model (*.inp)                                  |  |
|                                | Abagus Output Files – Simulation Results (*.odb)                                   |  |
|                                | FORTRAN Source Code – VUMAT (* . for)                                              |  |
|                                | C Source Code (* . C)                                                              |  |
|                                | Matlab Source Code (* .m)                                                          |  |
|                                | Batch File (*.bat)                                                                 |  |
|                                | Text Files (*.txt)                                                                 |  |
|                                | ParaView Visualization Toolkit File (*.vtk)                                        |  |
|                                | ParaView State File (*.pvsm)                                                       |  |
| Parameters for data collection | Abaqus simulations were performed following the benchmarking problem               |  |
|                                | outlined in [1], with specific details described in Appendix C.                    |  |
| Description of data collection | Data were collected by running the Abaqus simulation using the *.inp and           |  |
| •                              | *.for files included herein.                                                       |  |
| Data source location           | Institution: The University of Oklahoma                                            |  |
|                                | City/State: Norman, Oklahoma                                                       |  |
|                                | Country: United States of America                                                  |  |
| Data accessibility             | All data is available with the article.                                            |  |
| Related research article       | E. L. Johnson, D. W. Laurence, F. Xu, C. E. Crisp, A. Mir, H. M. Burkhart, CH.     |  |
|                                | Lee, and MC. Hsu, Parameterization, geometric modeling, and isogeometric           |  |
|                                | analysis of tricuspid valves, Comput. Methods Appl. Mech. Engrg., 384 (2021)       |  |
|                                | 113960. https://doi.org/10.1016/j.cma.2021.113960                                  |  |

#### Value of the Data

- The data in this article provide the idealized tricuspid valve geometry and Abaqus input files used in Ref. [1]. The provided information is readily used for finite element simulations, and the predictions can be compared with our provided closed tricuspid valve geometry.
- The information and data provided within this article will assist researchers in the areas of cardiovascular heart valve biomechanics and computational mechanics who seek to develop novel *in-silico* techniques. The user-friendly nature of our shared information allows for others to quickly and easily replicate our simulation results for verification of their implemented shell formulation for modeling tricuspid heart valves.
- We envision that the contents of this article can be used as an *in-silico* benchmark platform
  for the tricuspid valve, the other three cardiac valves, and bioprosthetic valve devices. Specifically, the provided benchmark tricuspid valve model geometry allows for *in-silico* simulations
  to capture valve closing behaviors that involve material nonlinearity, leaflet-to-leaflet contact,
  and large deformations.
- The additional post-processing routine provided in this article can also assist researchers in more customizable visualization and evaluation of the simulation results in an open-source software—ParaView.

## 1. Data Description

This article provides Abaqus (Dassault Systémes Simulia Corp., Johnson, Rhode Island [2]) input files and user subroutines to perform finite element simulations of an idealized tricuspid valve geometry. Additional post-processing information is included to help the readers transform the Abaqus simulation output into a ParaView (Kitware Inc., Clifton Park, New York [3]) \*.vtk file that can be used to evaluate the simulation predictions. The files and data associated with this article have been arranged into five directories (see Table 1).

**Table 1**Summary and description of the data files associated with this article.

| Directory               | File Name                                                                                                    | Description                                                                                                    |
|-------------------------|----------------------------------------------------------------------------------------------------|----------------------------------------------------------------------------------------------------|
| Idealized_Geometry      | Idealized_TV.igs<br>Idealized_TV.3dm<br>Idealized_TV.obj                                                                                                    | Used for creating the finite element mesh<br>Additional format for the idealized geometry<br>Additional format for the idealized geometry                                                                                                    |
| Abaqus_Simulation_Files | 00_Run_Model.inp 01_Model_node.inp 02_Model_elem_leaflet.inp 03_Model_elem_chord.inp 04_Model_section.inp 05_Model_amp.inp 06_Model_material.inp 07_Model_boundary.inp 08_Model_output.inp vumat_combined.for 00_Run_Model.odb | Master input file Contains all nodes Defines leaflet elements Defines chordae elements Constructs model sections Defines loading condition amplitude Defines the material models Defines boundary conditions User-defined outputs Subroutine for material models Raw Abaqus output |
| Post_Processing         | ODB_process.bat<br>process_elem.C<br>process_node.C<br>make_VTK.m                                                                                                    | Transforms the .odb to .txt files Creates the element .txt files Creates the node .txt files Creates the ParaView .vtk files                                                                                                    |
| Text_Files              | 00_Run_Model_elem_FrameX.txt<br>00_Run_Model_node_FrameX.txt                                                                                                    | Element information for simulation frame X<br>Node information for simulation frame X                                                                                                    |
| ParaView_Visualization  | 00_Run_Model_FrameX.vtk<br>Visualize.pvsm                                                                                                    | Visualization file for simulation frame X<br>ParaView state file for visualization                                                                                                    |

## 1.1. Idealized geometry

The surface of the idealized geometry (Fig. 1) is constructed with an oval-shaped annulus that is defined by a periodic, cubic non-uniform rational B-spline (NURBS) curve. The valve surface is defined by 12 × 4 cubic B-spline elements, and each chordae is defined by a two-node, linear B-spline element (Fig. 2). The idealized tricuspid valve geometry files are provided in multiple formats: Idealized\_TV.3dm (Rhino 3D), Idealized\_TV.obj (Wavefront), and Idealized\_TV.igs (IGES). Please note that when exporting the geometry into the IGES format via Rhino, the periodic surface is converted into a non-periodic surface. The IGES file can be opened in the Abaqus/CAE environment to prepare the finite element mesh. Details regarding the idealized geometry creation and finite element mesh preparation are found in *Tricuspid Valve Model Geometry and Mesh*.

## 1.2. Abagus simulation files

The nine Abaqus \*.inp files associated with this article (see Table 1) have been constructed to allow for easy manipulation of the simulation input. First, the master input file

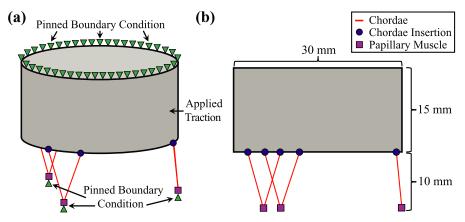

Fig. 1. The idealized tricuspid valve geometry: (a) isometric view with labeled boundary and loading conditions and (b) side view showing the dimensions as well as the papillary muscle and chordae insertion locations.

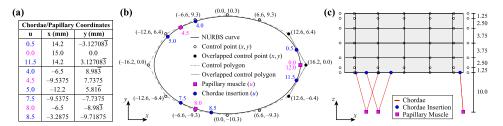

**Fig. 2.** Definition of the idealized tricuspid valve geometry: **(a)** Table of chordae insertions and papillary muscle parametric coordinates (u) and corresponding x- and y-coordinates, **(b)** top view showing the oval-shaped valve curve, control points, and papillary muscle and chordae insertion locations, and **(c)** side view showing the distance between control points. All x-, y-, and z-coordinates and distances are in millimeters (mm). The knot vectors are  $\{-3, -2, -1, 0, 1, 2, 3, 4, 5, 6, 7, 8, 9, 10, 11, 12, 13, 14, 15\}$  and  $\{0, 0, 0, 0, 1, 2, 3, 4, 4, 4, 4\}$  in the circumferential and vertical directions, respectively.

(00\_Run\_Model.inp) lists the \*.inp files to be used in the simulation. Therein, the node input file (01\_Model\_node.inp), two element input files (02\_Model\_elem\_leaflet.inp, and 03\_Model\_elem\_chord.inp) describe the idealized tricuspid valve geometry (Fig. 1), which are used in the section input file (04\_Model\_section.inp) to construct the sections and define node/element sets associated with the prescribed boundary and loading conditions. Next, a linear amplitude profile for the applied surface pressure is defined (05\_Model\_amp.inp) and the material properties are assigned to the geometry sections (06\_Model\_material.inp). Finally, the displacement boundary conditions and simulation step are defined (07\_Model\_boundary.inp), followed by the nodal and elemental result output (08\_Model\_output.inp). Each of these \*.inp files includes several Abaqus keywords (beginning with a single asterisk) that may be viewed as the building blocks of the simulation. More information, regarding specific keywords or data lines, can be found within the Abaqus Keyword Reference Guide [4].

The Fortran source code (user\_combined.for) provides the VUMAT user subroutines for the materials models of both the tricuspid valve leaflet and the chordae. The subroutine first checks the material model name provided by the Abaqus .inp file for the given element: (1) tricuspid valve leaflet material model (for S4 shell elements, Fig. 3a) and (2) tricuspid valve chordae material model (for T3D2 truss elements, Fig. 3b) and then calculates the material stresses at each time step for the respective element type. Details regarding the VUMAT subroutine can be found in the Abaqus User's Manual [5].

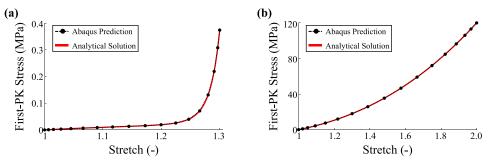

Fig. 3. Verification of the VUMAT subroutines: (a) the tricuspid valve leaflet subjected to equibiaxial tension and (b) the tricuspid valve chordae under uniaxial stretching.

The output database file (00\_Run\_Model.odb) generated by Abaqus is a binary file that summarizes the results for each simulation "frame", or user-defined output time point. Unlike the other files herein, 00\_Run\_Model.odb is written in a binary file format that is only readable in the Abaqus/CAE environment or requires an additional interpreter for converting the data into an ASCII text file. Once opened with Abaqus, the user can visualize the simulation outputs (e.g., stress or strain) as defined in 08\_Model\_output.inp. It should be noted that several other files will be generated by the Abaqus software once the simulation is executed. However, we are only concerned with the finite element predictions of the material deformations and stresses (i.e., \* .odb) for the purpose of this article. A complete description of these extra files can be found in the Abaqus User's Manual [6].

## 1.3. Post processing

The \*.bat file and two \*.C scripts included in this directory construct the ASCII \*.txt files that summarize the finite element predictions for each simulation frame. When the batch file (ODB\_process.bat) is submitted to the command prompt, the two \*.C files are first transformed into \*.exe files usable by Abaqus. Next, the element information (i.e., process\_elem.C) and node information (i.e., process\_node.C) are extracted from the \*.odb file and written to their respective text files in the Text\_Files directory.

The additional Matlab script (make\_VTK.m) included in this directory uses the generated \*.txt files to create ParaView \*.vtk files in the ParaView\_Visualization directory. This script has been written in a flexible manner to allow for the user to define a range of simulation frames for processing. Additionally, the file names and directories used by the script can be updated to work with any folder structure beyond what has been provided with this article.

## 1.4. Text files

This directory contains all of the \*.txt files generated by the post processing scripts (see *Post Processing*). Each \*.txt file associated with element data contains 11 columns of data – Column 1: indication of Cauchy "Stress" or logarithmic "Strain" data, Column 2: element number, Column 3: integration point, Column 4: number of stress components (i.e., 4), Columns 5–8: stress or strain components, Column 9: maximum in-plane principal stress or strain, Column 10: minimum in-plane principal stress or strain, and Column 11: von Mises stress (not applicable for "Strain" data lines). On the other hand, the node \*.txt files contain 13 columns of data – Column 1: node number, Columns 2-4: *x-y-z* coordinates, Columns 5–7: displacement components, Columns 8–10: reaction force components, and Columns 11–13: reaction moment components.

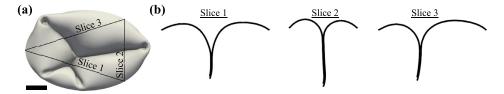

**Fig. 4.** ParaView visualization of the Abaqus simulation result: (a) top view with labeled slice views and (b) various slice views. Scale bar = 5 mm.

#### 1.5. ParaView visualization

This directory includes the \*.vtk files generated by the post processing scripts (see *Post Processing*) for each simulation frame. The ParaView state file (Visualize.pvsm) provided with this article enables the user to visualize the prepared \*.vtk file (Fig. 4a) and quickly perform more in-depth analysis of the simulations by a series of cut views (Fig. 4b). Detailed instructions are provided in *Visualization of the simulation results*.

## 2. Experimental Design, Materials and Methods

## 2.1. Tricuspid valve model geometry and mesh

The idealized tricuspid valve geometry (Idealized\_TV.igs) shown in Fig. 1a was prepared using B-spline curves and surfaces within the Rhino software (Robert McNeel & Associates, Seattle, Washington [7]). Specific details necessary to reproduce the idealized geometry are provided in Fig. 11 of the companion article [1]. In brief, the tricuspid valve annulus was represented using an oval shape with major and minor axis dimensions of 30 mm and 20 mm, respectively (Fig. 1b). A uniform leaflet height of 15 mm was used to generate the leaflet surfaces, and the papillary muscles were located 10 mm below the leaflet free edge (Fig. 1c). These dimensions were selected to provide a realistic representation of typical porcine tricuspid valve dimensions [1,8].

To create the mesh of the tricuspid valve geometry, the leaflet surface was discretized into 18,960 shell elements (S4) using an approximate global seed size of 0.25 mm, while each chordae was represented using one 3D truss element (T3D2). We assumed a uniform leaflet thickness of 0.396 mm [9] and a uniform chordae radius of 0.23 mm [9]. The chordae insertions into the leaflets were represented using shared nodes between the chordae and leaflet elements (see Fig. 1).

#### 2.2. Material models

In accordance with the previous cardiac valve biomechanics studies (e.g., [10]), we assume the tricuspid valve leaflets are transversely isotropic an incompressible solids [11]. Hence, the tricuspid valve leaflets were modeled using the Lee-Sacks hyperelastic strain energy density function [12].

$$W = \frac{c_0}{2}(I_1 - 3) + \frac{c_1}{2} \left( \delta e^{c_2(I_1 - 3)^2} + (1 - \delta)e^{c_3(I_4 - 1)^2} - 1 \right) - p(J - 1). \tag{1}$$

Herein, W is the strain energy density,  $I_1 = \text{tr}\mathbf{C}$  and  $I_4 = \mathbf{m} \cdot (\mathbf{Cm})$  are the first invariant and fourth psuedo-invariant of the right Cauchy-Green deformation tensor  $\mathbf{C} = \mathbf{F}^T \mathbf{F}$ ,  $\mathbf{F}$  is the deformation gradient,  $\mathbf{m}$  is the unit vector that defines the collagen fiber orientation, p is the penalty parameter to enforce tissue incompressibility (i.e.,  $J = \det \mathbf{F} = 1$ ),  $c_0 = 10$  kPa,  $c_1 = 0.209$  kPa,

 $c_2=9.046$ , and  $c_3$  are the material parameters [1], and  $\delta$  represents the collagen fiber alignment where  $\delta=0$  indicates perfectly aligned collagen fibers (i.e., anisotropic material) and  $\delta=1$  indicates randomly oriented collagen fibers (i.e., isotropic material) [12]. For the purpose of this tricuspid valve *in-silico* benchmark, we only considered the *isotropic* component of Eq. (1) (i.e.,  $\delta=1$ ) so the  $I_4$  term in Eq. (1) vanishes. However, the collagen fiber architecture information, such as that acquired via polarized spatial frequency domain imaging [13], could be incorporated into the material model, rendering the *anisotropic* material behaviors typically observed in planar biaxial mechanical characterizations.  $p=2(\partial W/\partial I_1)/(\mathbf{C}^{-1})_{33}$  is analytically determined by considering the tissue incompressibility and assuming a plane stress condition.

The chordae were modeled as a Saint Venant-Kirchhoff material without the Poisson effect:

$$S_{11} = (\lambda + 2\mu)E_{11} \tag{2}$$

where  $S_{11}$  is the 1-1 component of the second Piola–Kirchhoff stress,  $E_{11}=(F_{11}{}^2-1)/2$  is the 1-1 component of the Green-Lagrange strain, and  $\lambda$  and  $\mu$  are the Lamé constants. Considering a Young's modulus E=40 MPa and a Poisson's ratio  $\nu=0$  [9], the Lamé constants are  $\lambda=0$  and  $\mu=20$  MPa.

The implementations of the material models within the Abaqus VUMAT subroutine were verified using the analytical solutions for a chordae undergoing uniaxial tension (Eq. (2)) and TV leaflet undergoing equibiaxial tensions. The analytical stresses for the leaflets were computed using

$$\mathbf{S} = 2\frac{\partial W}{\partial \mathbf{C}} = -p\mathbf{C}^{-1} + 2\frac{\partial W}{\partial I_1}\mathbf{I} + 2\frac{\partial W}{\partial I_2}\mathbf{m} \otimes \mathbf{m}$$
(3)

considering the strain energy density function in Eq. (1), while the analytical stresses for the chordae were computed using the stress-strain relationship in Eq. (2). The agreement between the finite element and analytical stresses for both the TV leaflet (Fig. 3a) and the chordae (Fig. 3b) indicated successful implementation of the material models in the VUMAT subroutine.

## 2.3. Boundary and loading conditions

Three simplifications were made regarding the boundary and loading conditions. First, for simplicity we assumed the tricuspid valve annulus and chordae tendineae were pinned throughout the simulation, although these are dynamic structures during *in vivo* cardiac function [14,15]. Second, the time-varying transvalvular pressure typically experienced by the tricuspid valve leaflets (see Fig. 5 of [16]) was simplified as a linear increase to 25 mmHg over 0.005 s that was maintained for a total simulation time of 0.4 s. The simulation was performed using Abaqus Explicit dynamics with a viscous damping pressure of  $5 \times 10^{-6}$  MPa·s and a maximum time step of  $1 \times 10^{-6}$  s in adaptive time-stepping to ensure proper convergence.

## 2.4. Visualization of the simulation results

Additional steps were performed to visualize the simulation results stored in the Abaqus \*.odb binary file. First, the results from each output frame were converted to an ASCII .txt file by running the ODB\_process.bat batch file in the command prompt. Next, the ParaView .vtk file for each frame was generated by running the CreateVTK.m MATLAB script. The resulting .vtk file can be opened using the ParaView Visualize.pvsm state file for customizable visualization (see Fig. 4) of the simulation results. Additionally, the .vtk files can be opened using a text editor software (e.g., Notepad++ [17]) to view the node and element information for a specified simulation frame.

It is important to note the localized buckling of the tricuspid valve leaflets in this *in-silico* benchmark may result in multiple simulation solutions. Therefore, the reader may observe differences in the predicted tricuspid valve configuration when comparing their results with those

provided in this article. This could stem from differences between computers, variations in domain discretization (not employed herein), possible machine errors, or the use of different simulation approaches. We have not yet observed this phenomenon in our *in-silico* benchmark. However, the companion article [1], which employed isogeometric analysis, demonstrated multiple solution configurations when considering various levels of mesh refinement.

## **Declaration of Competing Interest**

The authors declare that they have no known competing financial interests or personal relationships which have, or could be perceived to have, influenced the work reported in this article.

#### **CRediT Author Statement**

**Devin W. Laurence:** Conceptualization, Methodology, Software, Investigation, Visualization, Writing – original draft; **Chung-Hao Lee:** Conceptualization, Methodology, Supervision, Funding acquisition, Writing – review & editing; **Emily L. Johnson:** Conceptualization, Methodology, Writing – review & editing; **Ming-Chen Hsu:** Conceptualization, Funding acquisition, Writing – review & editing.

## Acknowledgments

This work was supported by the Presbyterian Health Foundation Team Science Grant. C.-H. Lee was partially supported by the American Heart Association (16SDG27760143). M.-C. Hsu was partially supported by the National Institutes of Health (R01HL129077 and R01HL142504). D.W. Laurence was supported in part by the National Science Foundation (GRF 2019254233) and the American Heart Association (Award #821298).

## **Supplementary Material**

Supplementary material associated with this article can be found in the online version at doi:10.1016/j.dib.2021.107664

#### References

- [1] E.L. Johnson, D.W. Laurence, F. Xu, C.E. Crisp, A. Mir, H.M. Burkhart, C.-H. Lee, M.-C. Hsu, Parameterization, geometric modeling, and isogeometric analysis of tricuspid valves, Comput. Methods Appl. Mech. Eng. 384 (2021) 113960.
- [2] Abaqus Unified FEA, https://www.3ds.com/products-services/simulia/products/abaqus/. Accessed August 25, 2021.
- [3] ParaView Download, https://www.paraview.org/download/. Accessed August 25, 2021.
- [4] Abaqus Keyword Manual, https://abaqus-docs.mit.edu/2017/English/SIMACAECAERefMap/simacae-c-gen-kwbrowser. htm. Accessed August 25, 2021.
- [5] Abaqus VUMAT sub-routine, https://abaqus-docs.mit.edu/2017/English/SIMACAESUBRefMap/simasub-c-vumat.htm. Accessed August 25, 2021.
- [6] Abaqus Simulation Output, https://abaqus-docs.mit.edu/2017/English/SIMACAECAERefMap/simacae-c-dbsconcfilesgenerated.htm. Accessed August 25, 2021.
- [7] Rhinoceros 7, https://www.rhino3d.com/features/. Accessed August 25, 2021.
- [8] D.W. Laurence, E.L. Johnson, M.-C. Hsu, R. Baumwart, A. Mir, H.M. Burkhart, G.A. Holzapfel, Y. Wu, C.H. Lee, A pilot in silico modeling-based study of the pathological effects on the biomechanical function of tricuspid valves, Int. J. Numer. Methods Biomed. Eng. 36 (7) (2020) e3346.
- [9] D. Kamensky, F. Xu, C.-H. Lee, J. Yan, Y. Bazilevs, M.-C. Hsu, A contact formulation based on a volumetric potential: application to isogeometric simulations of atrioventricular valves, Comput. Methods Appl. Mech. Eng. 330 (2018) 522–546.
- [10] W. Zhang, S. Ayoub, J. Liao, M.S. Sacks, A meso-scale layer-specific structural constitutive model of the mitral heart valve leaflets, Acta Biomater. 32 (2016) 238–255.
- [11] G.A. Holzapfel, Nonlinear Solid Mechanics: A Continuum Approach for Engineering Science, Wiley, 2000.

- [12] C.-H. Lee, R. Amini, R.C. Gorman, J.H. Gorman III, M.S. Sacks, An inverse modeling approach for stress estimation in mitral valve anterior leaflet valvuloplasty for in-vivo valvular biomaterial assessment, J. Biomech. 47 (9) (2014) 2055–2063.
- [13] S.V. Jett, L.T. Hudson, R. Baumwart, B.N. Bohnstedt, A. Mir, H.M. Burkhart, G.A. Holzapfel, Y. Wu, C.-H. Lee, Integration of polarized spatial frequency domain imaging (pSFDI) with a biaxial mechanical testing system for quantification of load-dependent collagen architecture in soft collagenous tissues, Acta Biomater. 102 (2020) 149–168.
- [14] S. Fukuda, G. Saracino, Y. Matsumura, M. Daimon, H. Tran, N.L. Greenberg, T. Hozumi, J. Yoshikawa, J.D. Thomas, T. Shiota, Three-dimensional geometry of the tricuspid annulus in healthy subjects and in patients with functional tricuspid regurgitation: a real-time, 3-dimensional echocardiographic study, Circulation 114 (1\_supplement) (2006) 1-492-1-498.
- [15] H. Fawzy, K. Fukamachi, C.D. Mazer, A. Harrington, D. Latter, D. Bonneau, L. Errett, Complete mapping of the tricuspid valve apparatus using three-dimensional sonomicrometry, J. Thorac. Cardiovasc. Surg. 141 (4) (2011) 1037-1043.
- [16] K. Amini Khoiy, D. Biswas, T.N. Decker, K.T. Asgarian, F. Loth, R. Amini, Surface strains of porcine tricuspid valve septal leaflets measured in *ex vivo* beating hearts, J. Biomech. Eng. 138 (11) (2016) 111006.
- [17] Notepad++ Download, https://notepad-plus-plus.org/downloads/. Accessed August 25, 2021.